## **РОЗРОБКА КЕРУЮЧОЇ ПРОГРАМИ ВИГОТОВЛЕННЯ ДЕТАЛІ «ПОРШЕНЬ» В ПРОГРАМНОМУ ПРОДУКТІ POWERMILL ТА MASTERСАМ LATHE 8.1**

## *Волошин В., здобувач вищої освіти СВО «Бакалавр»*

*Таврійський державний агротехнологічний університет імені Дмитра Моторного, м. Запоріжжя, Україна*

Для розробки керуючої програми токарної обробки деталі «Поршень Д144-1004021- АЗ» був використаний модуль Masterсam Lathe 8.1. Цей модуль дозволяє розробляти траєкторії обробки поверхонь тільки у 2D режимі.

На першому етапі був створений ескіз контуру поверхні деталі, які потрібно обробити. Для цього був створений файл типу «фрагмент», в який був скопійований вид розрізу деталі вздовж осі Ох. Цей файл був експортований у файл типу «\*.igs» та імпортований у

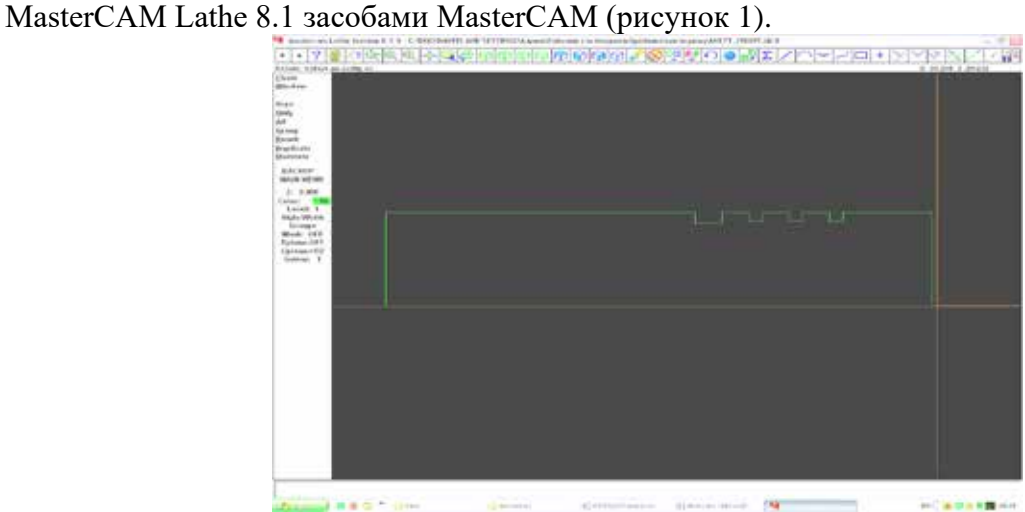

**Рис. 1. Імпортований ескіз контуру поверхні деталі**

Другим етапом було зазначення на контурі координати  $Z = 0$  та початкової і кінцевої точок розташування інструменту. Також був створений контур заготовки (рисунок 2).

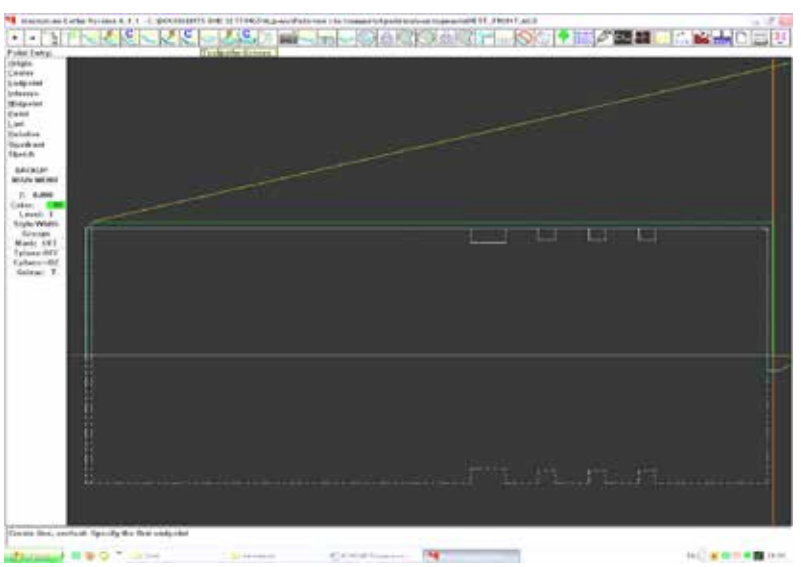

**Рис. 2. Створення контуру заготівлі**

На третьому етапі були розроблені траєкторії чорнової та чистової обробки поверхонь деталі. Для цього були використані наступні стратегії Rough (стратегія чорнової обробки), Finish (стратегія чистової обробки), Groove (стратегія обробки канавок).

На четвертому етапі були розроблені траєкторії, які були перевіренні на зарізання та зіткнення інструменту з заготовкою. Перевірка показала, що зарізань та зіткнень у троєкторіях немає.

Модуль MasterСАМ Lathe 8.1 дозволяє візуально оцінити результати виконання траєкторій обробки. Для цього був використаний влаштований в нього верифікатор траєкторій обробки. На рисунку 3 наведені результати верифікації токарної обробки поверхонь лівого торця деталі.

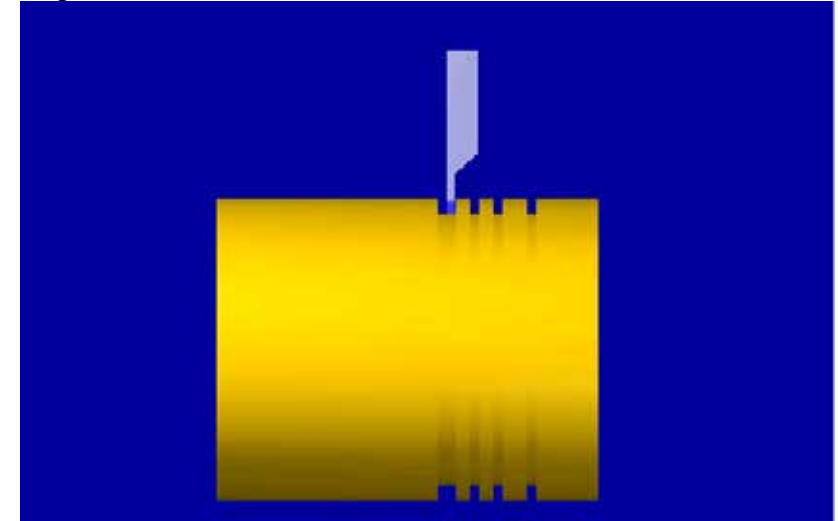

**Рис. 3. Візуалізація обробки деталі типу «Поршень»**

Останнім етапом є створення керуючої програми для відповідного пристрою числового програмного керування. Керуюча програма генерується в автоматичному режимі NC (Numerical Control) – файл засобами MasterСam.

Delcam PowerMill – пакет для підготовки високоефективних керуючих програм для фрезерних верстатів з ЧПК. Delcam PowerMill широко використовується у авіабудуванні, автомобілебудуванні, суднобудуванні, при виготовленні прес-форм і штампів, турбінних лопаток, медичних виробів та ін.

Переваги Delcam PowerMill:

- гнучкі стратегії чорнової і чистової обробки;
- висока швидкість розрахунку керуючих програм;
- потужний інструмент для редагування керуючих програм;
- інтегровані засоби їх візуалізації і перевірки;
- 100% гарантія від зарізів;

- імпорт твердотілих, поверхневих і фасетных моделей, а також каркасної геометрії в різних форматах: AUTOCAD, STL, STEP, IGES, VDA, DXF;

- додатково можно використовувати прямі інтерфейси системи Delcam Exchange;

- невимогливий до якості даних, і виконує обробку без зарізів навіть в разі наявності розривів на поверхні моделі;

-бібліотека стандартних поспроцесорів плюс постпроцесор, що конфігурується;

- обробка 2,5D без тривимірної моделі по ескізу або імпортованому кресленні;

- автоматичний пошук плоских ділянок, розпізнавання отворів;

- закриття отворів і пазів для виключення їх обробки;

- гнучкий механізм границь для обмеження зони обробки;
- генерація карт наладки для керуючих програм;
- карти наладки створюються у форматі HTML і можуть адаптуватися користувачем.

Перед початком роботи в программі PowerMill необхідно створити систему коорданат. Для цього імпортуємо деталь «Поршень Д144-1004021-АЗ» в SolidWorks 2007 і створюємо систему координат. Інструмент в PowerMILL буде розташовуватися в напрямі уздовж осі Z. Вісь Z показує, в якому положенні буде розміщений інструмент і де знаходитиметься шпиндель верстата. Змінюючи напрями осі Z можна міняти і напрям інструменту.

Після імпортування моделі в програму PowerMill обов'язковим є настроювання системи координат моделі для кожної зі стратегій. На рисунку 4 показана імпортована деталь в PowerMill.

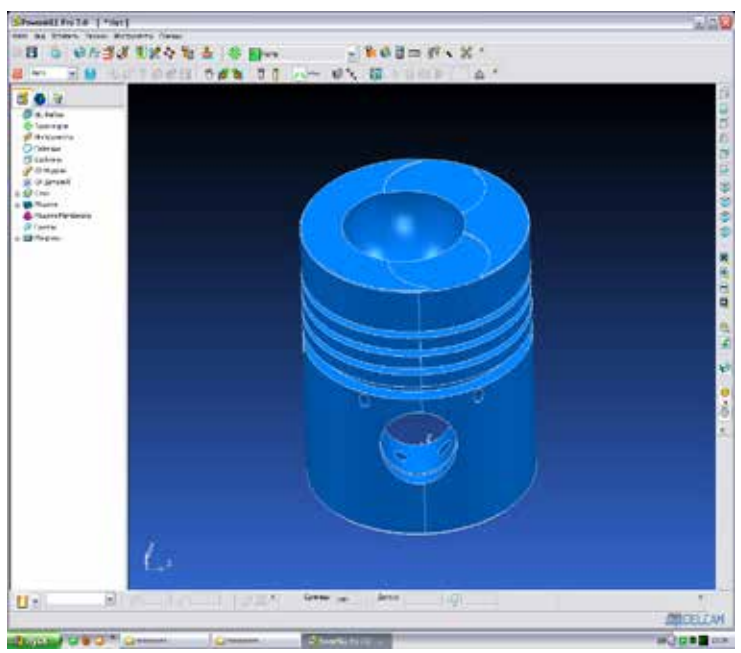

**Рис. 4. імпортована деталь в PowerMill**

Наступним етапом необхідно обрати заготовку деталі (блок, контур, модель, межа, циліндр). Для даної деталі обрано заготовку модель з розмірами відповідаючими кресленню існуючої деталі.

Обробка деталь типу «Поршень» здійснюється у 3 установи. При виборі кожної траєкторії враховувався час на її виконання та обиралася траєкторія, що займає найменше часу. Після установки параметрів кожна траєкторія проходить перевірку на зіткнення патрона з деталлю й на зарізи фрези.

## *Список використаних джерел.*

1. Вершков О. О., Мацулевич Ю. О. Визначення шорсткості поверхонь із застосуванням програмного забеспечення COPYCAD ф. DELCAM plc. Сучасні комп'ютерні та інформаційні системи і технології : Матеріали І всеукраїнської науково-практичної інтернет-конференції, Мелітополь 7-25 грудня 2020 р. С. 17-23

2. Alrefo, I.F., Matsulevych, O., Vershkov, O., Halko, S., Suprun, O., Miroshnyk, O. Designing the working surfaces of rotary planetary mechanisms. Naukovyi Visnyk Natsionalnoho Hirnychoho Universytetu, 2023, 4, рр. 82-88. DOI: https://doi.org/10.33271/nvngu/2023-4/082. ISSN 2071-2227, E-ISSN 2223-2362.  $(O3)$ .

3. Мацулевич О. Є., Вершков О. О., Холодняк Ю. В., Дмітрієв Ю. О., Чаплінський А. П. Розробка мурашиного алгоритму для оптимізації оперативного планування робіт по збиранню врожаю кісточкових. Плодовий сад – новітнє в теорії та практиці: матеріали V Всеукр. наук.-практ. інтернетконференції. Мелітополь: ТДАТУ, 2021. С. 106-110.

*Науковий керівник: Вершков О.О., к.т.н., доц.*